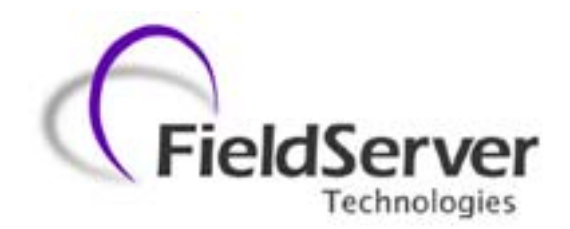

**A Sierra Monitor Company**

# **Driver Manual (Supplement to the FieldServer Instruction Manual)**

# **FS-8700-83 Gamewell Serial Driver**

**APPLICABILITY & EFFECTIVITY** 

**Effective for all systems manufactured after May 1, 2001** 

# **TABLE OF CONTENTS**

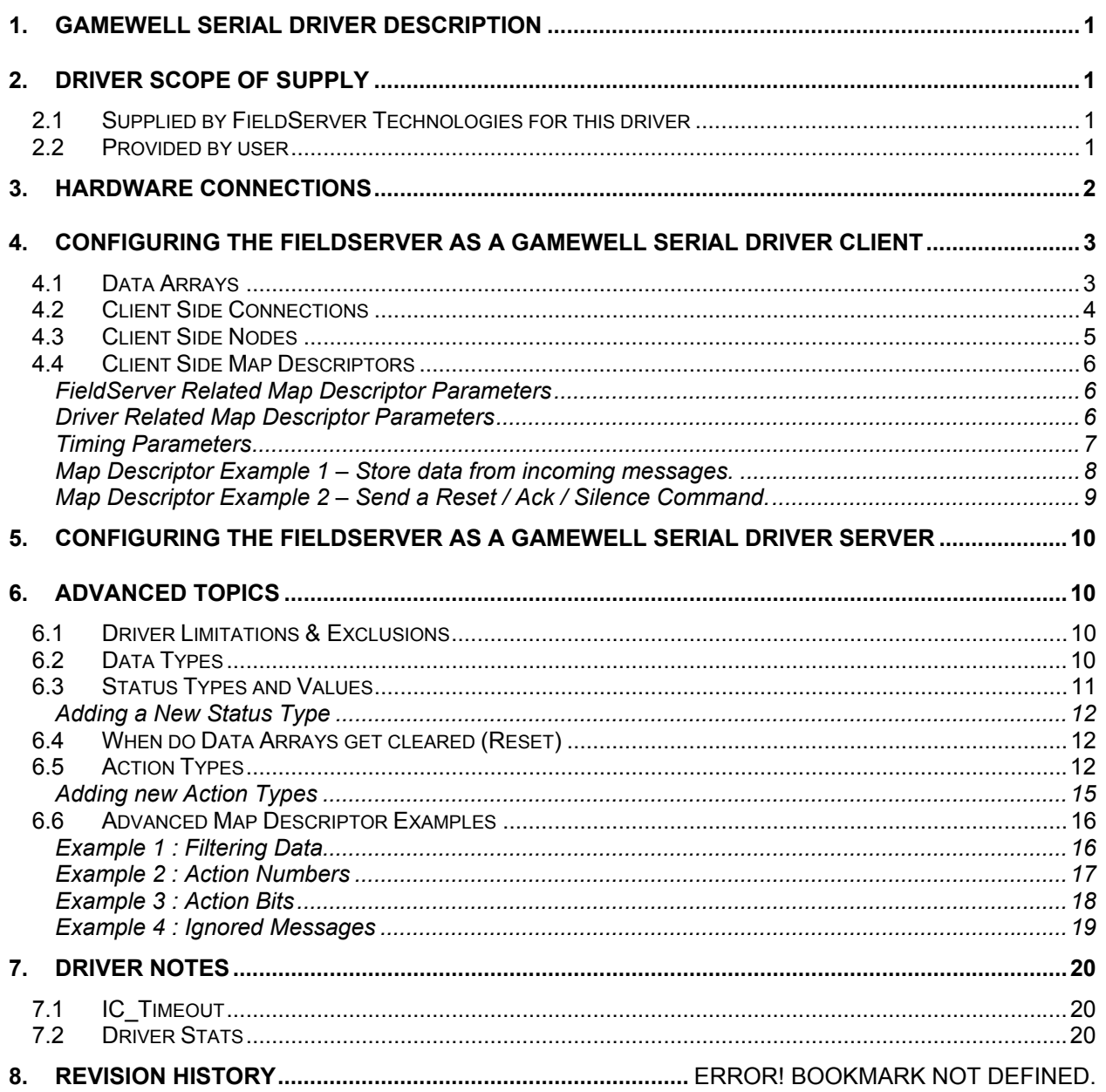

## **1. Gamewell Serial Driver Description**

The Gamewell Serial Driver allows the FieldServer to accept messages generated by a Gamewell 600 Series Panel as well as 'Smartnet Data Stream' messages generated by a Gamewell Smartnet terminal.

All Gamewell 600 Series Fire Alarm panels are equipped with a serial port, which produces panel, circuit or device status messages. This driver is designed to process these messages and store this status information in numeric form. The numeric value will indicate the type of event being reported and the storage location in the FieldServer's data arrays is (configurable &) dependent on the origin of the message (panel / circuit / device). Additional information such as event date and time and descriptions are ignored.

The driver is capable of supporting a panel configured to supervise the port by responding to the panel's supervision queries.

This is a passive client driver. The driver listens passively for unsolicited messages produced by the Gamewell panel. This definition is not strictly true because the driver is capable of sending the panel three messages: Ack, Silence and Reset.

Design Basis: Gamewell serial port protocol specification "IF 600r7 Message Stream" (not dated) and "SmartNet Data stream information" (not dated).

The driver is capable of exposing communication statistics in a FieldServer Data Array so that a remote device can monitor them.

## **2. Driver Scope of Supply**

## **2.1 Supplied by FieldServer Technologies for this driver**

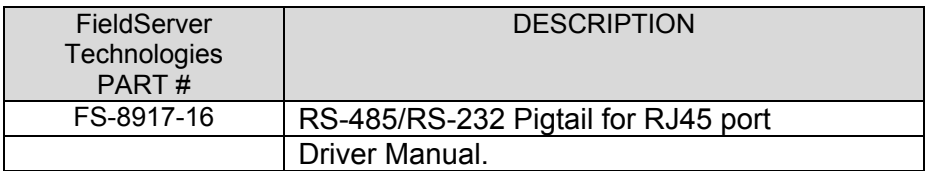

#### **2.2 Provided by user**

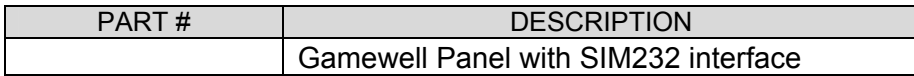

# **3. Hardware Connections**

The bridge is connected to the Gamewell panel as shown below.

Configure the Gamewell panel according to manufacturer's instructions

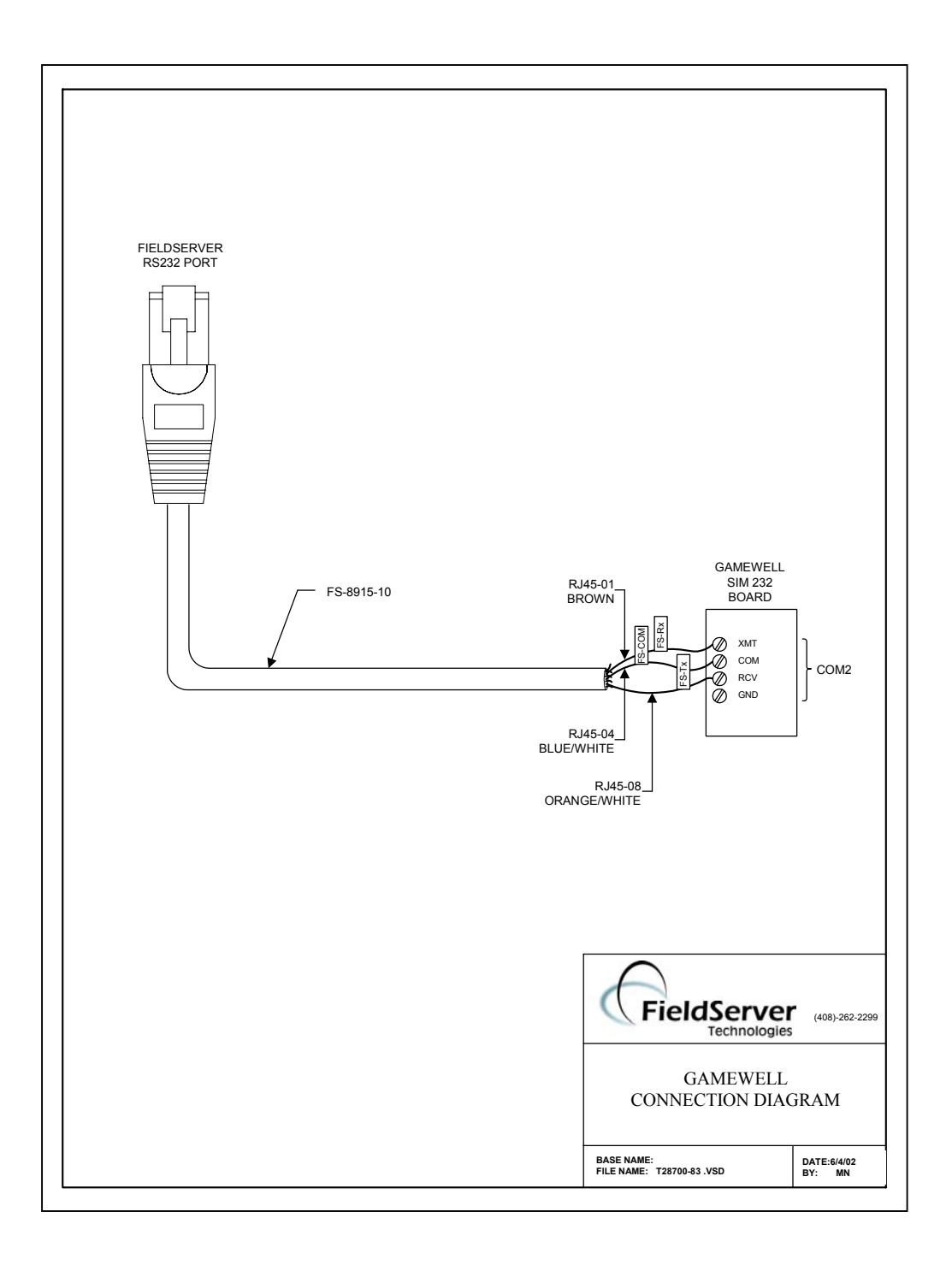

# **4. Configuring the FieldServer as a Gamewell Serial Driver Client**

For a detailed discussion on FieldServer configuration, please refer to the FieldServer Configuration Manual. The information that follows describes how to expand upon the factory defaults provided in the configuration files included with the FieldServer (See ".csv" files on the driver diskette).

This section documents and describes the parameters necessary for configuring the FieldServer to communicate with a Gamewell Serial Driver Server

The configuration file tells the FieldServer about its interfaces, and the routing of data required. In order to enable the FieldServer for Gamewell Serial Driver communications, the driver independent FieldServer buffers need to be declared in the "Data Arrays" section, the destination device addresses need to be declared in the "Client Side Nodes" section, and the data required from the servers needs to be mapped in the "Client Side Map Descriptors" section. Details on how to do this can be found below.

Note that in the tables, \* indicates an optional parameter, with the bold legal value being the default.

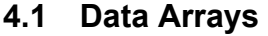

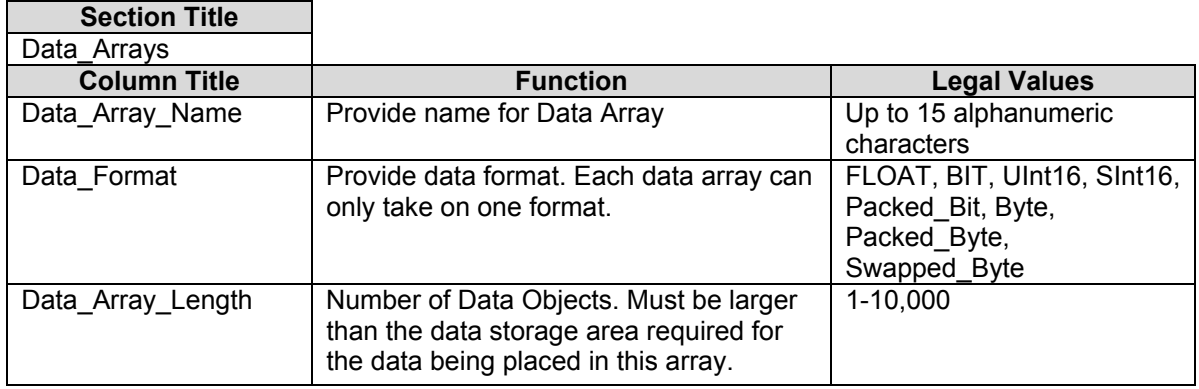

#### **Example**

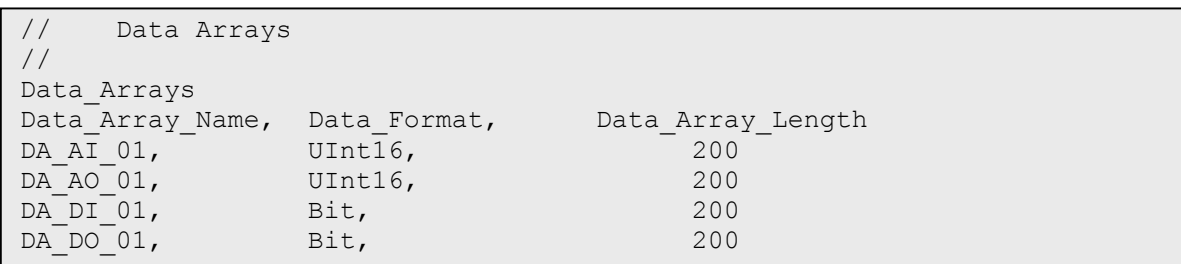

# **4.2 Client Side Connections**

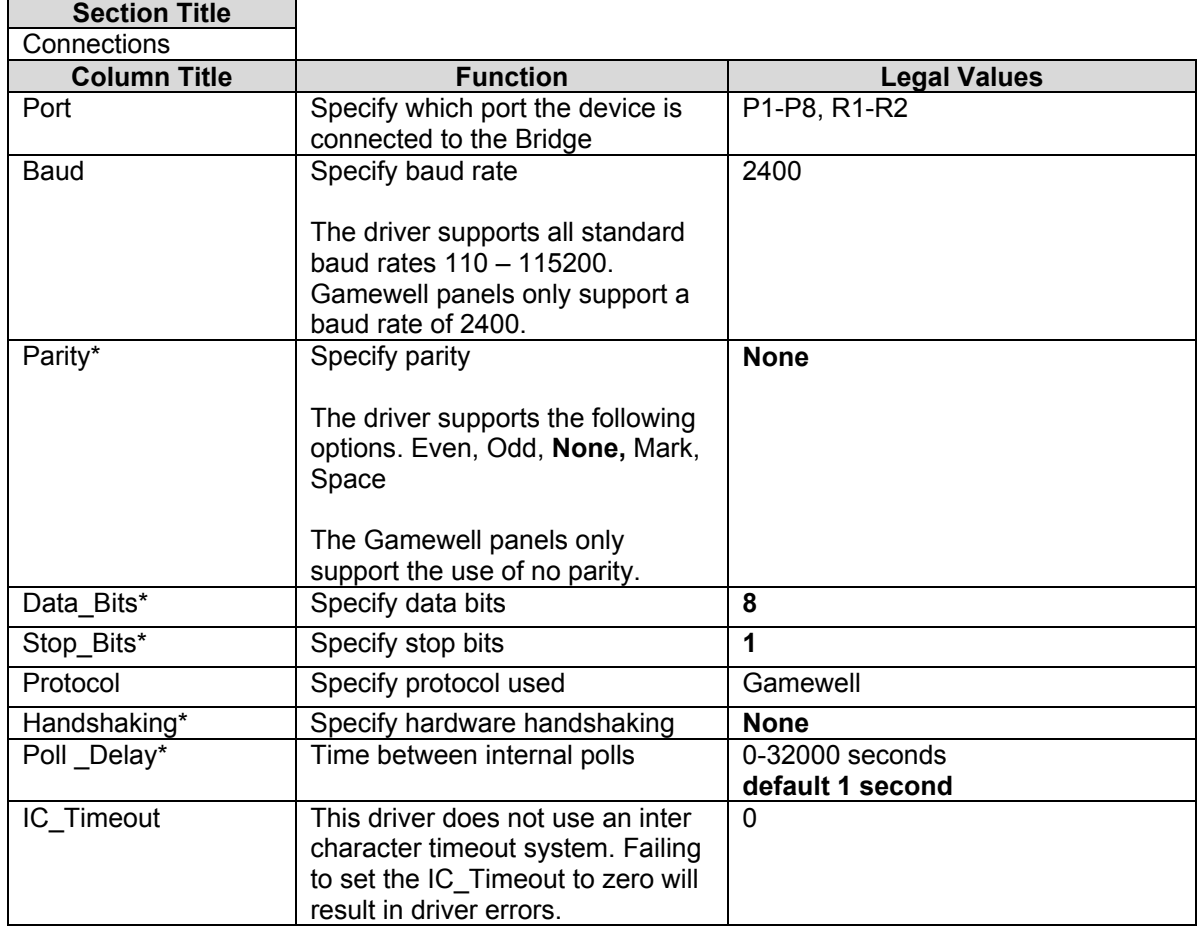

## **Example**

// Client Side Connections

**Connections** Port, Baud, Parity, Protocol, Handshaking, Poll\_Delay, IC\_Timeout P8, 9600, None, Gamewell, None , 0.100s , 0

# **4.3 Client Side Nodes**

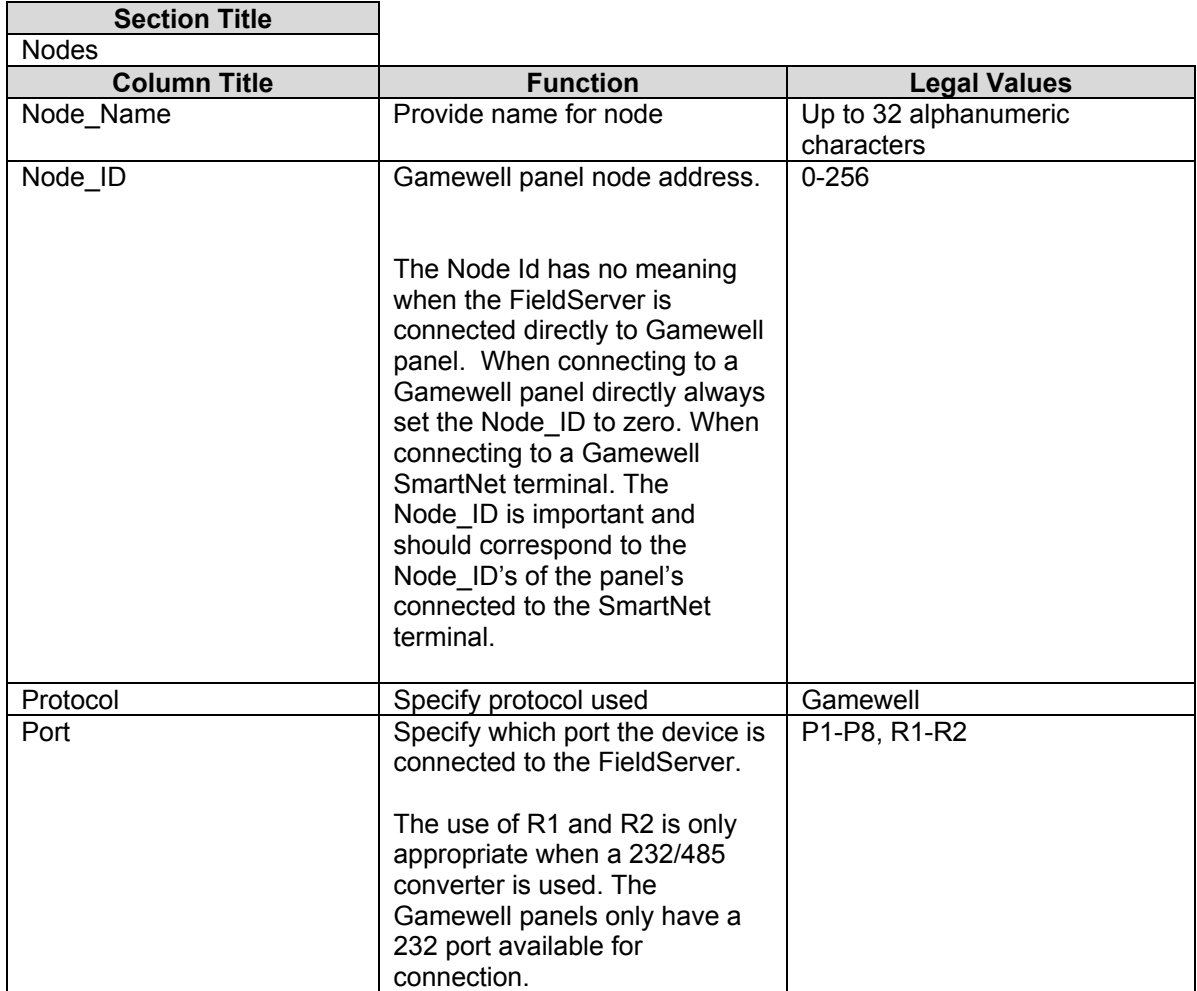

#### **Example**

// Client Side Nodes

Nodes Node\_Name, Node\_ID, Protocol, Port Panel1, 0, Gamewell, P8

# **4.4 Client Side Map Descriptors**

FieldServer Related Map Descriptor Parameters

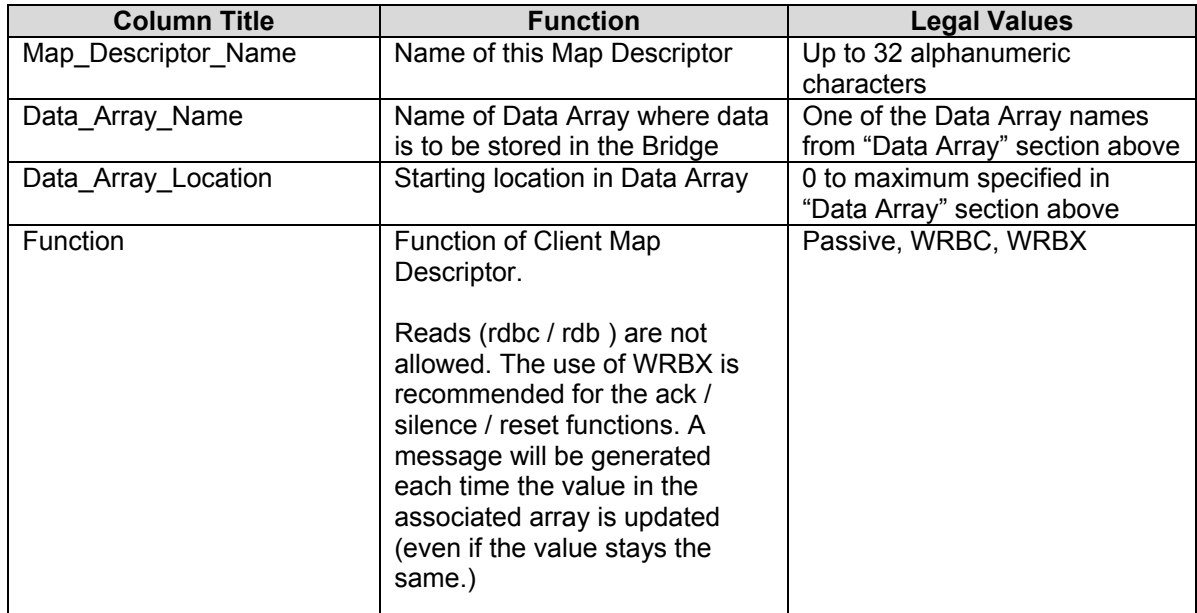

## Driver Related Map Descriptor Parameters

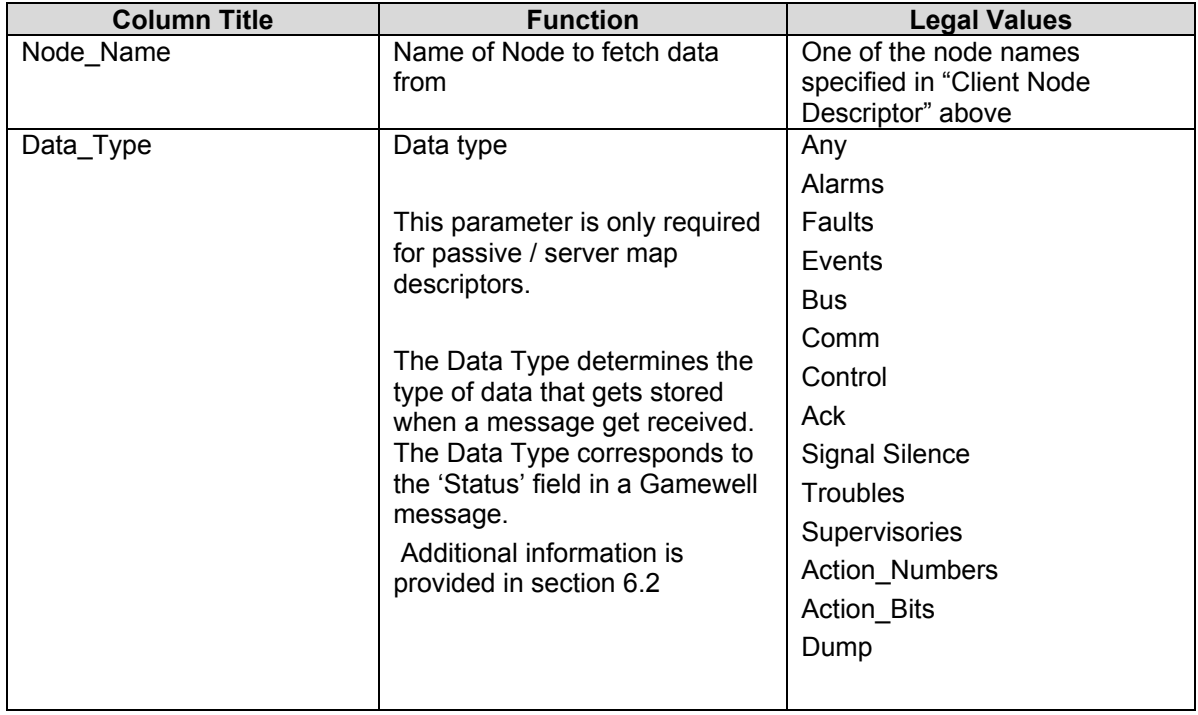

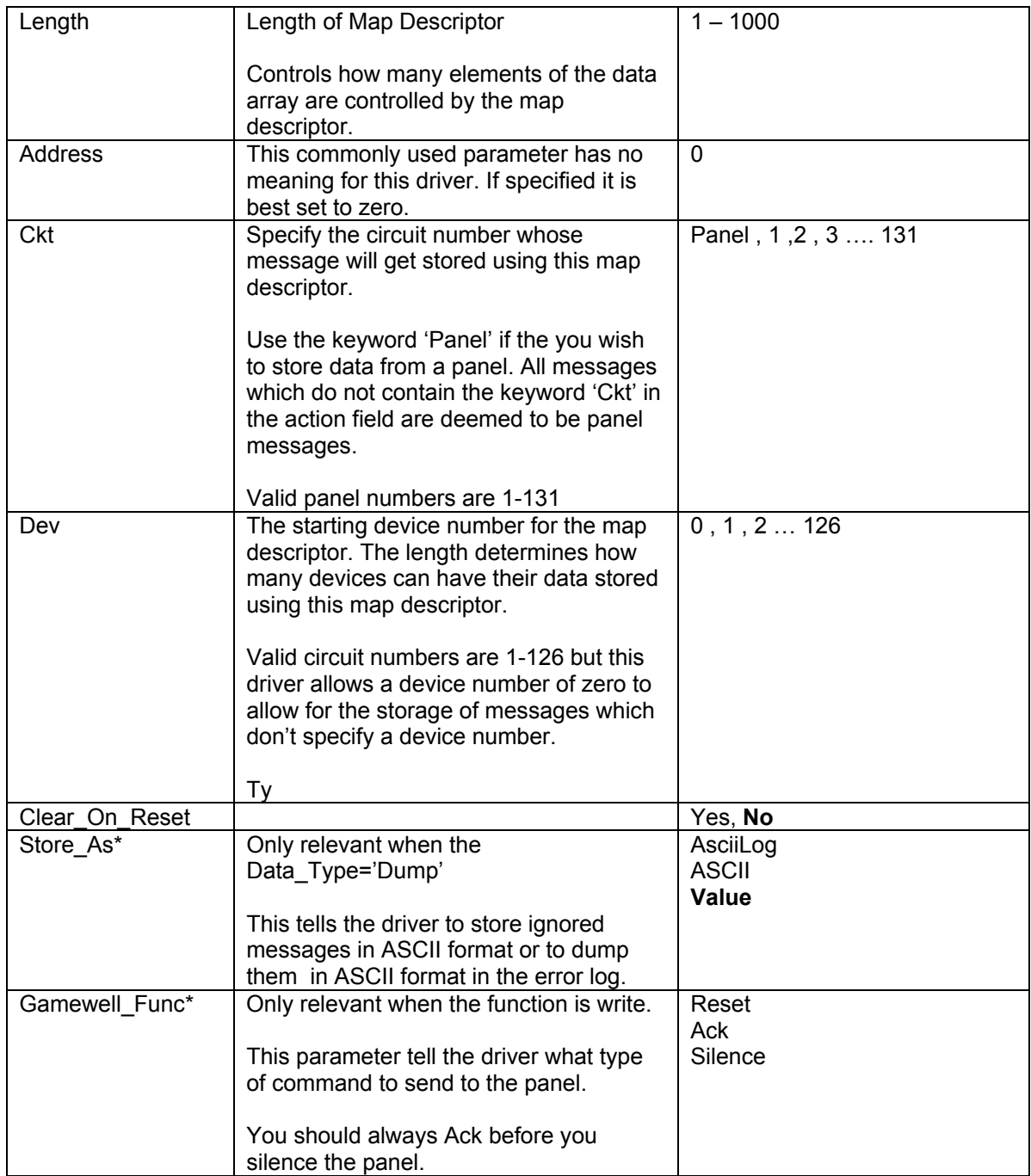

# Timing Parameters

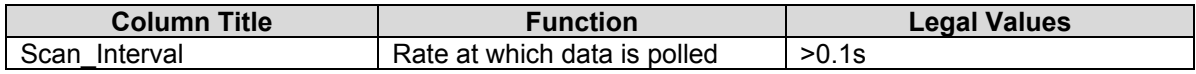

Map Descriptor Example 1 – Store data from incoming messages.

*This example illustrates typical map descriptor uses to store data from panel generated messaged.* 

*As all these map descriptors have their Clear\_On\_Reset field set to yes, when a panel reset message is received all the data in the controlled arrays will be set to zero When a point reports its own state as normal the driver will set the appropriate element of the appropriate array to zero to indicate the normal state..* 

*Data is stored, first by finding a map descriptor with the correct circuit number. If the message doesn't contain a circuit number then it is assumed*  to be from the panel itself. If a message contain a CKT number and no DEV number then the driver assumes the device number is zero. The *storage location is based on the device number – it is used as an offset into the array.*

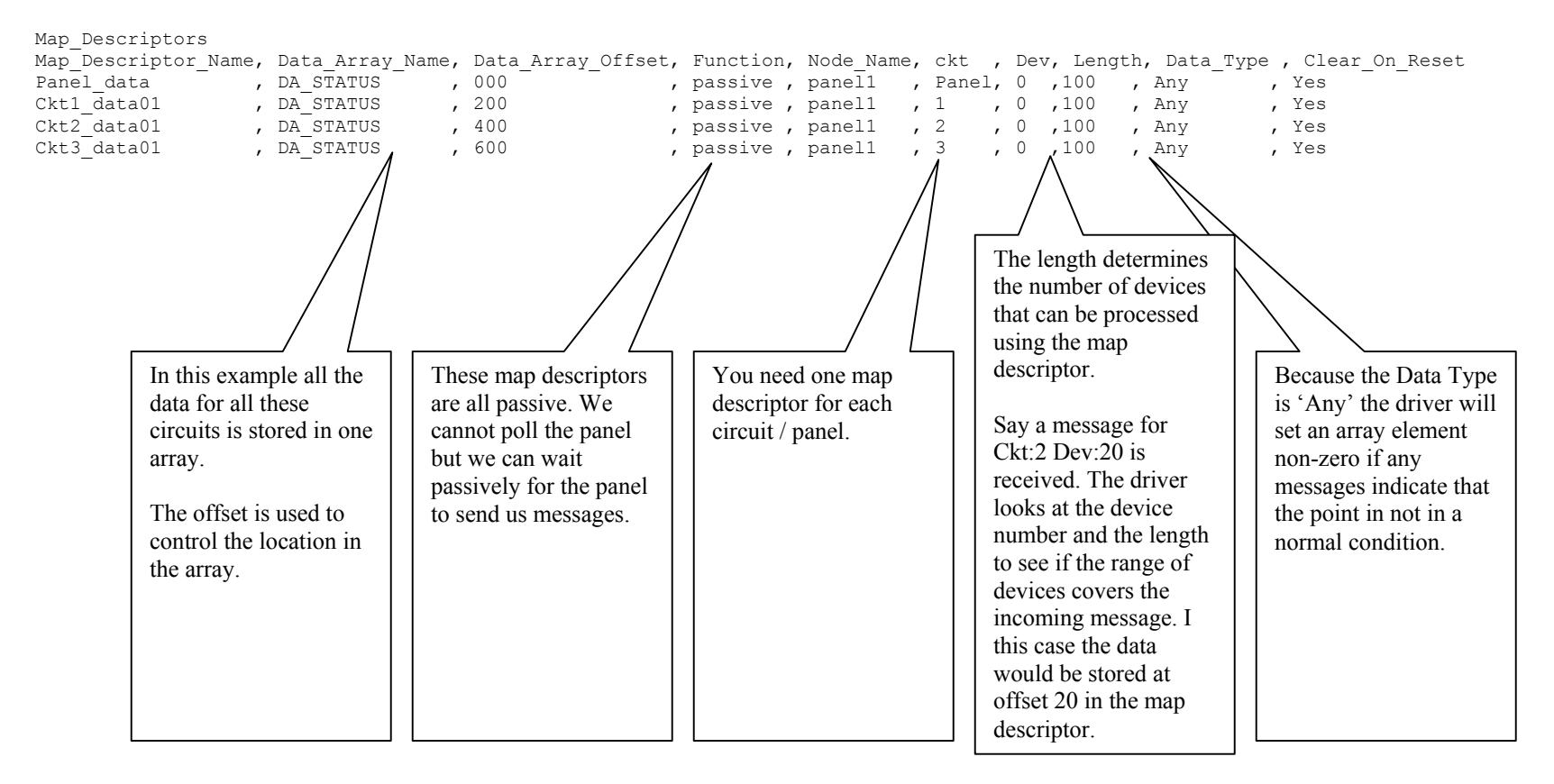

Map Descriptor Example 2 – Send a Reset / Ack / Silence Command.

*This example illustrates three map descriptors used to send commands to the panel. These are the only active map descriptors that can be used with the Gamewell Serial Driver.* 

*These map descriptors use the WRBX function. When the 1st element (because Data\_Array\_Offset = 0 ) has its value updated, even if the value doesn't change, then the driver will send the command to the panel.*

*Note that you are required to send an Ack before you can send a silence command. The driver does not clear the trigger by setting the array element back to zero. The panel does not send a message acknowledging receipt of the command, thus the driver cannot provide positive confirmation.* 

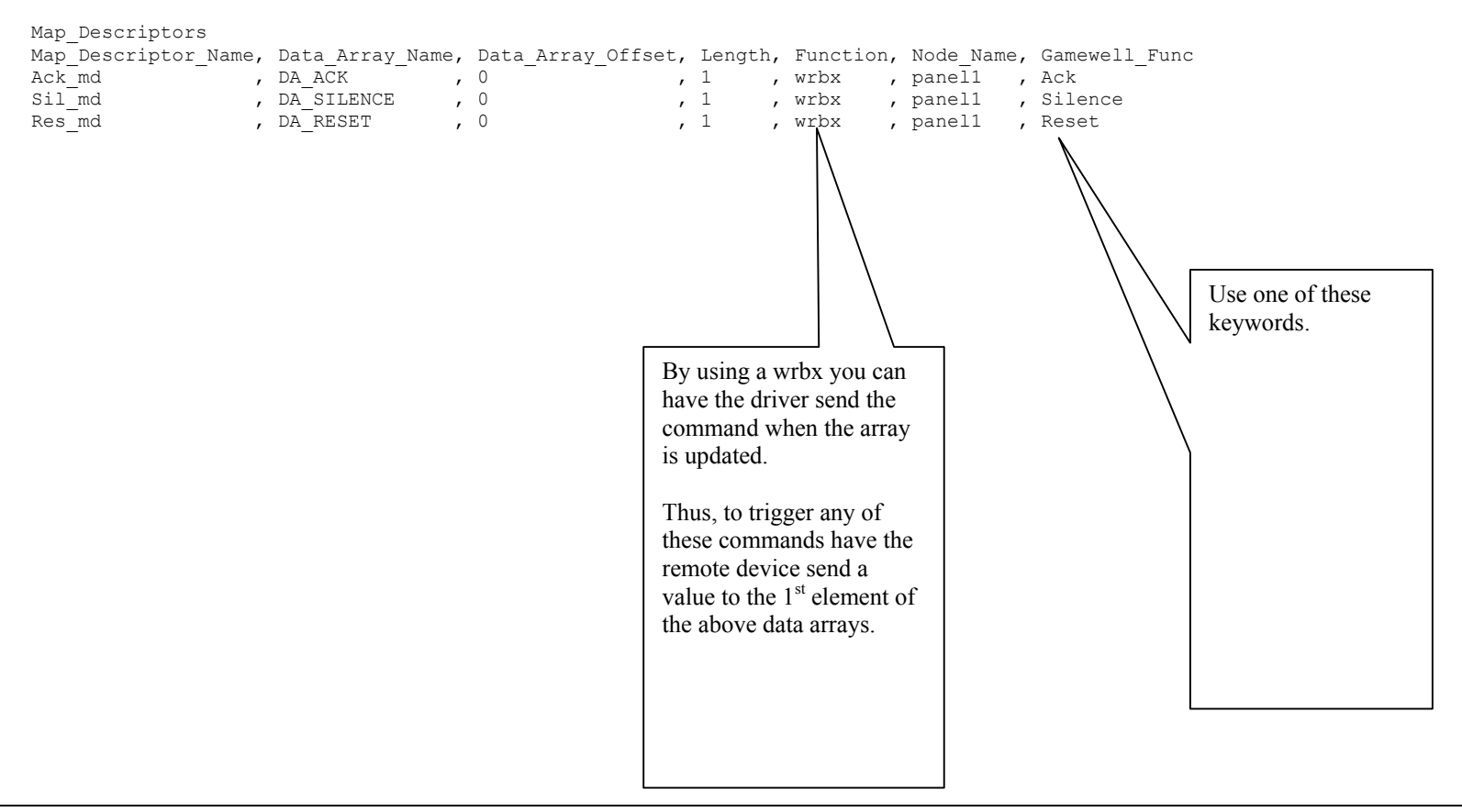

#### **5. Configuring the FieldServer as a Gamewell Serial Driver Server**

The Gamewell Serial Driver provides limited server functionality. This has been developed to allows for automated testing and Quality Assurance. It is not supported or documented however, at a client's request it can be extended & documented (typically at an additional cost.)

#### **6. Advanced Topics**

# **6.1 Driver Limitations & Exclusions**

The driver does not support scaling when data is stored in a data array. The keywords

*'Data\_Array\_Low\_Scale, Data\_Array\_High\_Scale, Device\_Low\_Scale, Device\_High\_Scale'* 

have no meaning for this driver. The reason for this is that the values stored by the driver have specific meanings based on parsing the message. Scaling is only applicable in drivers which read and write values from the remote device.

# **6.2 Data Types**

Messages contain Status and Action information. The status information indicated the state of a device / circuit / panel. The action information describe the event that generated the message.

By specifying one of the following Data Types you can filter the incoming messages so that on certain types of messages update certain data arrays. For example, if you are only interested in storing data from messages that report an alarm then set the Data\_Tupe of that map descriptor to 'Alarms'. If you don't care about the particular state then use the Data\_Type of 'Any'. The driver will set the values of the array elements non-zero if any not-normal states are reported.

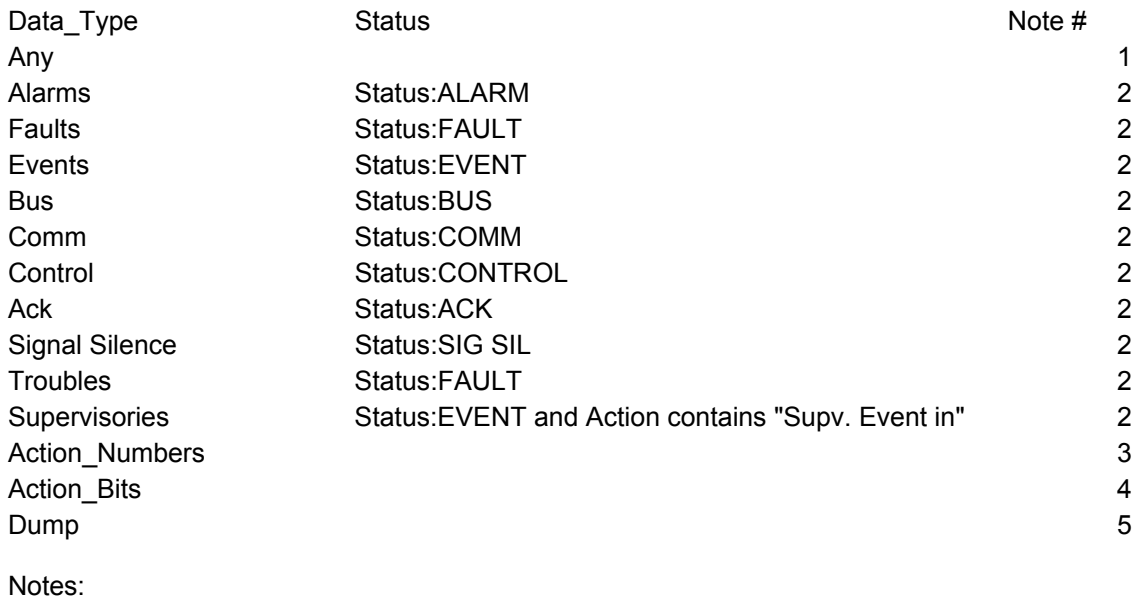

1. If the Data Type is 'Any' then the map descriptor will be used to store data from message with any status.

2. The state reported is filtered and must match the Data\_Type for the associated array to be updated. For example, if the Data\_Type of a MapDesc is 'Alarms' and a message is received that reports a Fault then the map descriptor will not be used to store the data from the message.

3. Normally, user's are interested in the Status of a device / circuit / panel but they may also be interested in the cause (or the 'action' in Gamewell terminology) of the message. When you specify the Data Type as 'Action Numbers' then the driver will store a value which can be used to look up the action that produced the message. The most recent action number is stored over any older value. (The driver does not provide an event log.)

4. Instead of storing a value to indicate the action, the driver can set a bit whose offset indicates the action. For example, action 30 will cause the  $30<sup>th</sup>$  bit to be set. Action bits are stored retentively. This means that when a new action is reported the previous bits are left set and a new bit is set too.

5. What happens if a message arrives that reports an alarm and you don't have a map descriptor with a Data Type capable of storing an alarm. You can make a catch all map descriptor and use the 'Dump' Data\_Type to tell the driver to store the whole message in ASCII format in a data array so that you can inspect it. You can also use this map descriptor to tell the driver to dump the ignored message to the error log.

## **6.3 Status Types and Values**

Generally, the driver stores non-zero values to indicate the state of a device / circuit / panel based on the 'status' field of the incoming message. The specific non-zero value can be found in the following table. The value have been chosen so that they correspond to different bits.

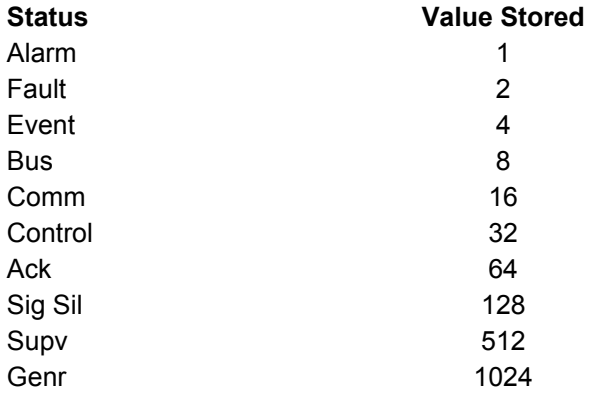

Thus if a map descriptor has its Data Type = 'Any' and two messages are received, one an alarm and one an event, then the value of the array element will be set to  $1 + 4 = 5$ . Thus the value is non-zero to report the not-normal state but inspection of the value allows you to determine the specific stat.

The value's can be changed by using the method below to add, but when you add, use the existing name and a new value.

When comparing these keywords to the data in the Status field of the message the driver only compares the first three characters. The comparison is case insensitive.

Adding a New Status Type

The fragment of a CSV file displayed below illustrates how to change the value associated with 'BUS' to 9 and adds two new Status types, Fred and Ginger.

```
Driver Table
Gamewell_Status_String, Gamewell_Status_Value, Protocol<br>BUS , 9 , Gamewell
BUS , 9 , 9 , Gamewell
FRED , 100 , Gamewell , Home , Gamewell , Home , Gamewell , Gamewell , Gamewell , Gamewell , Gamewell , Gamewell , \frac{101}{2}, Gamewell
```
There is a limitation in the use of new status types. They can only be stored using map descriptors with the Data\_Type set to 'Any'.

The driver can store a maximum of 100 status types. The maximum length of the string is 9 characters.

#### **6.4 When do Data Arrays get cleared (Reset)**

When the Gamewell Panel is reset then the driver is able to clear the arrays. The way that the panel works is that when a reset is performed send the following message

*Status:NORMAL 08/31/95 16:23 System Idle* 

After this message the panel then sends messages for all points that are not in a normal state.

The driver uses the parameter 'Clear On Reset' to determine what gets cleared. If a map descriptor has this parameter set to 'Yes' then the arrays elements controlled by the Data Array Offset and the Length are set to zero.

This provides a good technique of synchronizing the panel and the FieldServer. When you restart the FieldServer you should push the reset button on the panel so that the panel sends messages for all points that are not in a normal state. If you don't do this, and some points are in a not-normal state then the FieldServer will not know about them until their state changes This is potentially dangerous.

#### **6.5 Action Types**

Typically messages from the panel are contain not only the status of a point but also describe the action that caused the state to change.

Based on the table below if a message contains the string 'Fire Alarm in' then the action number will be stored as 11.

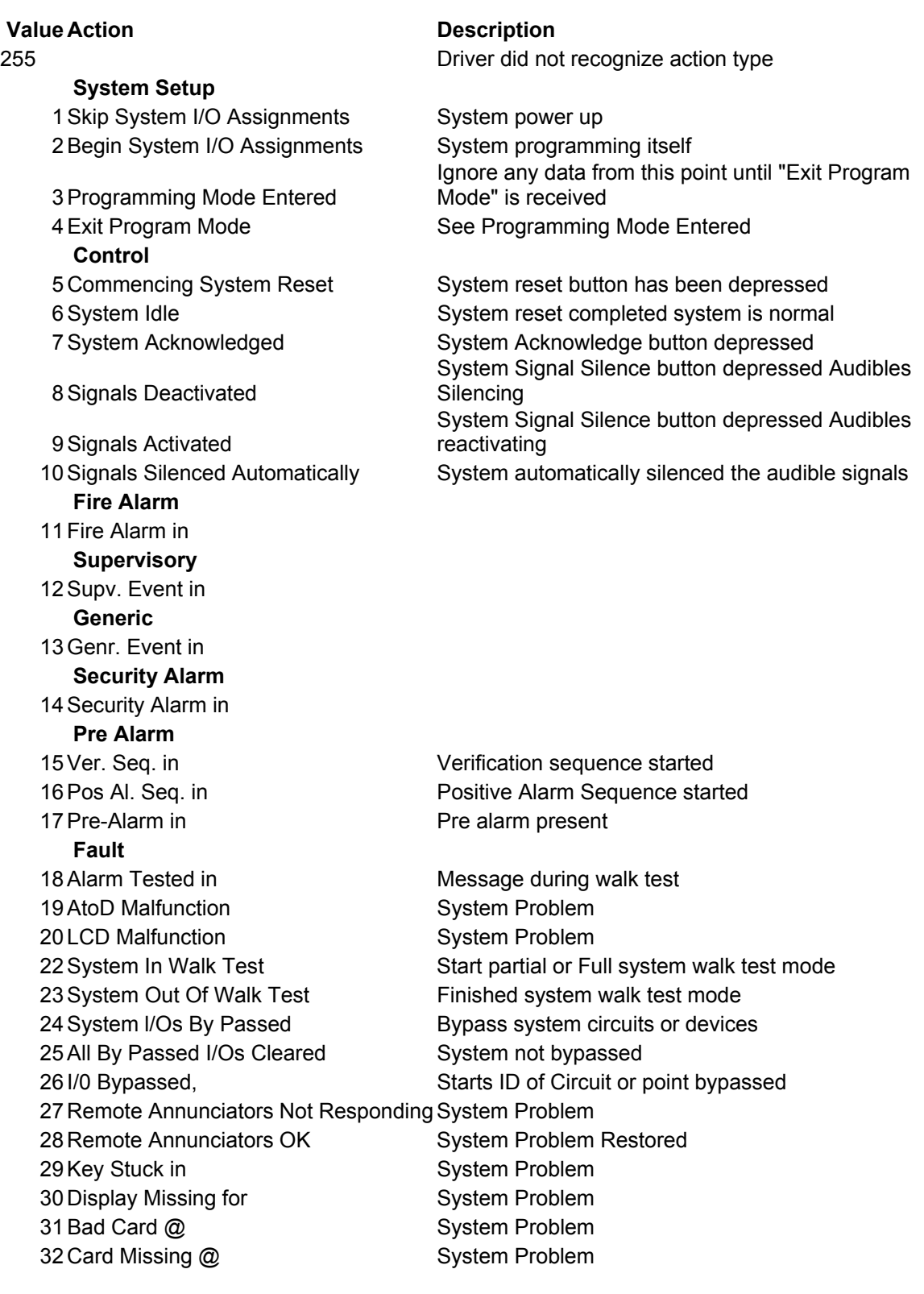

33 New Card Detected @ System Problem 34 Out of Memory Assigning System Problem 35 I/O Restored 36 Trouble Tested in System Problem 37 Trouble in System Problem 38 Output Shorted in System Problem 39 Dup. Dev. in System Problem 40 Dev. Missing in System Problem 41 Type Mismatch System Problem 42 Dev. Dirty in System Problem 43 No Response from Analog CKT System Problem 44 Open/Short in CKT System Problem 45 I/O Not Detected System Problem 47+5V OK On System Problem 48 +5V Bad On System Problem 49 Aux. Supply OK For System Problem 50 Aux. AC Bad For System Problem 51 Aux. Batt. Bad For System Problem 52 Aux. Bad For System Problem 53 Unknown Event System Problem 58 Printer fault Master printer error 59 Batt. Charging OK 60 Batt. Charging

Supervisory or trouble in circuit that automatically restore themselves 46 Password Accepted System Valid password entered 54 Communication Failure Master lost communications with Node 55 Communication Restored Master restored communications with Node X 54 Communications Failure Master lost communications with Node 55 Communications Restored Master restored communications with Node X 56 Primary Bus Error **Break or short in the primary class A cable** 57 Secondary Bus Error **Break or short in the secondary class A cable** 

Adding new Action Types

The following fragment from a CSV file shows how you can add two new action types. If a message is received and its action field contains the text 'FRED' then the action number will be stored as 100.

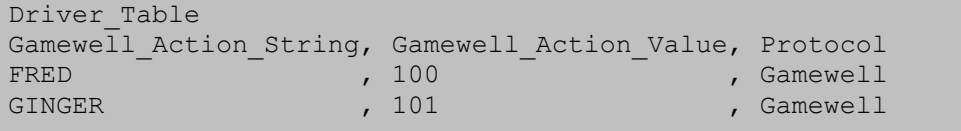

The driver can store a maximum of 100 action types. The maximum length of the string is 49 characters.

# **6.6 Advanced Map Descriptor Examples**

#### Example 1 : Filtering Data

*You can direct the driver to filter the incoming messages so that data arrays are only updated for particular states. For example an incoming messge which reports a device in Ckt 1 to be in a FAULT state (Status:FAULT) will use the map descriptor 'Ckt1\_data03' to store the data and the array DA\_FAULTS1 will be updated. If however, the message reported an ALARM state (Status:ALARM) then the array DA\_ALRMS1 would have been updated.* 

*In fact, because the examples below provide a map descriptor where the data type is 'Any', each incoming message would update two data arrays. The DA\_Status1 array would be updated by every single message and the other arrays would be updated depending on the state being reported in the message.* 

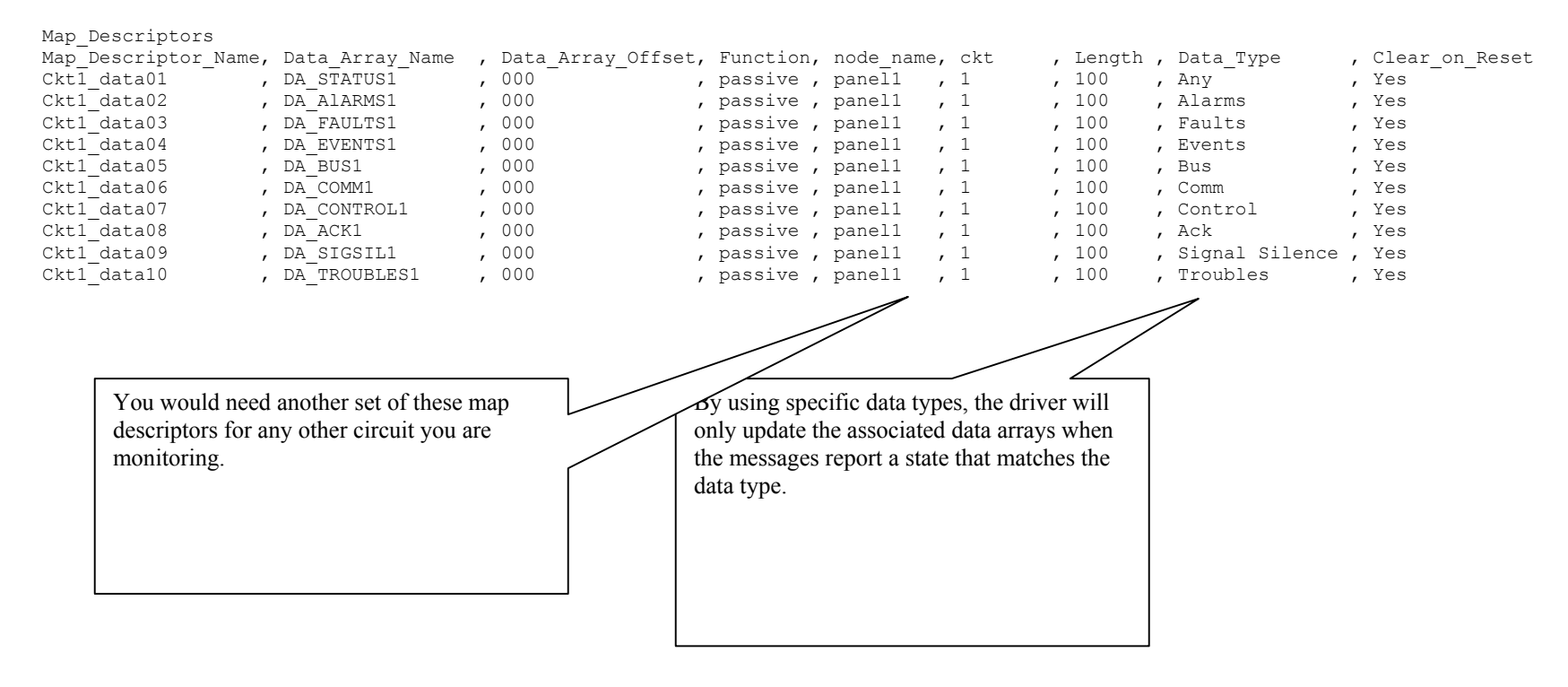

Example 2 : Action Numbers

*You can have the driver store a value corresponding to the contents of the action field reported in the incoming messages. Actions are brief descriptions of the event that caused the message to be generated. A table of values vs. descriptions is provided in section 6.5. The driver stores the most recent action number, overwriting the previously stored action numbers. The driver does not keep an event log. The action number's are set to zero, if the clear\_on\_reset is set to 'yes' and a system reset message is received.* 

 *For example, if the string 'Fire Alarm in' is contained in the action field of the message the driver would store an action value of 11.* 

*This map descriptor can be used as well as the any of the map descriptors shown in previous examples. Thus you can have one (or more) map descrriptor storing the state and one storing the action number.* 

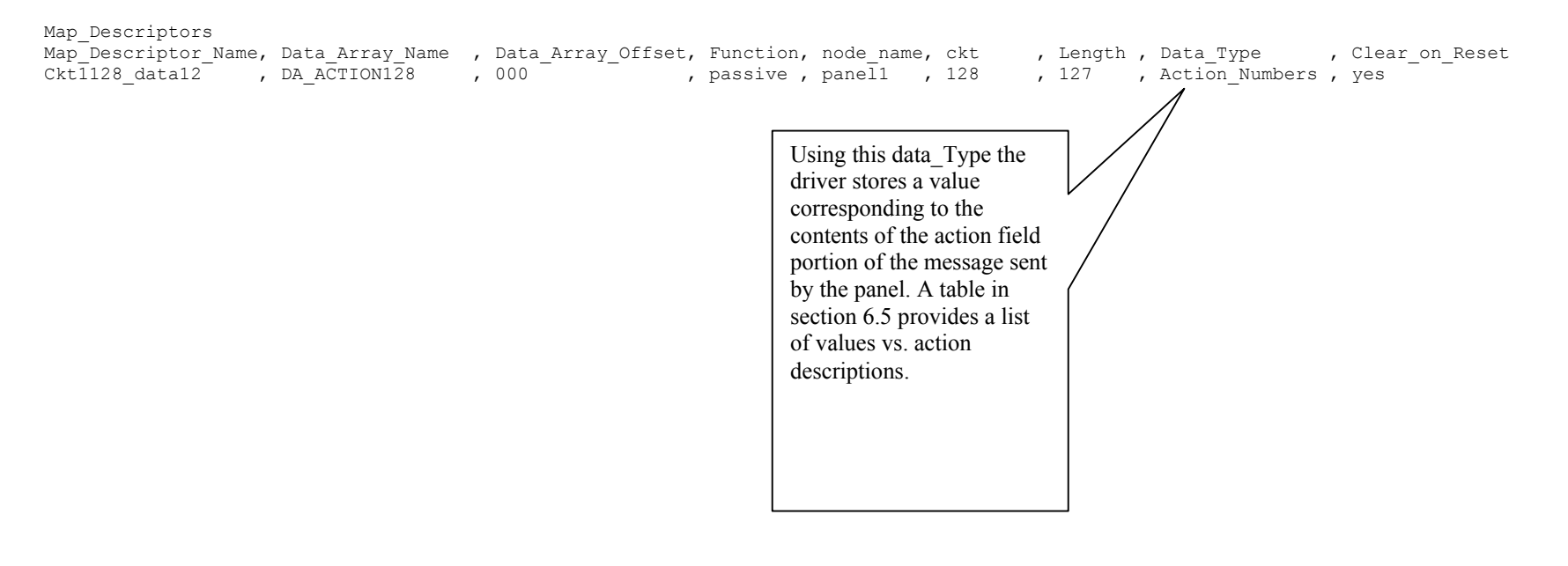

Example 3 : Action Bits

*Instead of having the driver store a value to indicate the action, the driver can set a bit, whose offset indicates the underlying action. For example, if the string 'Fire Alarm in' is contained in the action field of the message the driver would set the array element at offset 11 (use table 6.5 to get the value vs. string) to 1.* 

*Important to note is that the driver does not clear a previously set bit when a new action is reported. Thus if two messages were received and the* first reported 'Fire Alarm in' and the second reported 'Supv. Event in ' then first the array element at offset 11 would be set to 1 and then element *at offset 12 would be set. The element at offset 11 would remain set. Both would then remain set until a system reset is performed, the state of the point returns to normal (status:NORMAL) or you clear the bits by writing to the array from the remote device.*

*As the driver may use up to 100 consecutive array locations for each Ckt/Device pair, if you use this method of storing data you will need one map descriptor for each Ckt/Device pair. In this example the map descriptor will store data for Ckt 128 device 10 only. This is indicated by the Ckt number being set to 128, the device number being set to 10 and the length being set to 1.* 

*If the driver doesn't recognize the action type then it will set the array element at offset zero.* 

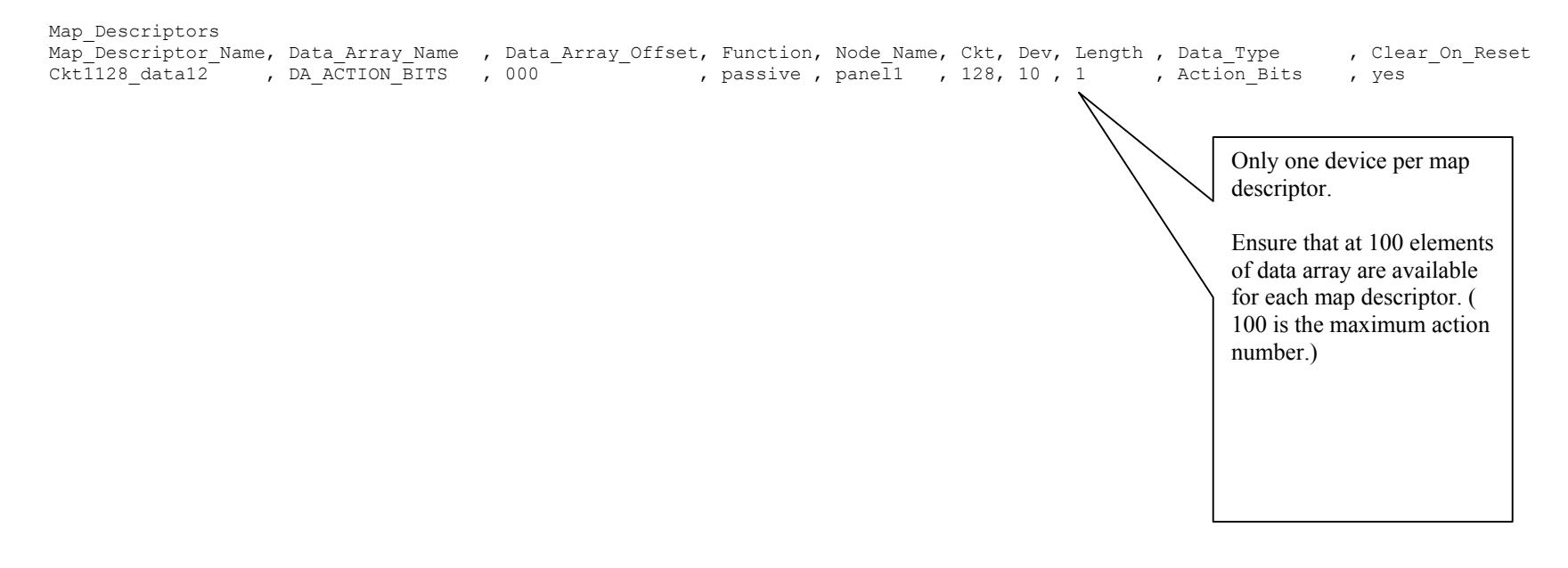

Example 4 : Ignored Messages

*When messages are received that the driver cannot find a map descriptor to use to store the data from the message (say a message from a device on circuit 127 is received but there are no map descriptors for circuit 127) then the driver produces a MSG\_IGNORED stat. You can have the driver dump these messages to the error log or store the message in a data array by using the DATA\_Type='Dump'. If the data is stored in a*  data array then use a data array with a 'Byte' format and display the array using the ruinet utility and view the array in 'String' format. If youhave *the ignored messages dumped to the error log then use the RuiDebug utility to capture the error log* 

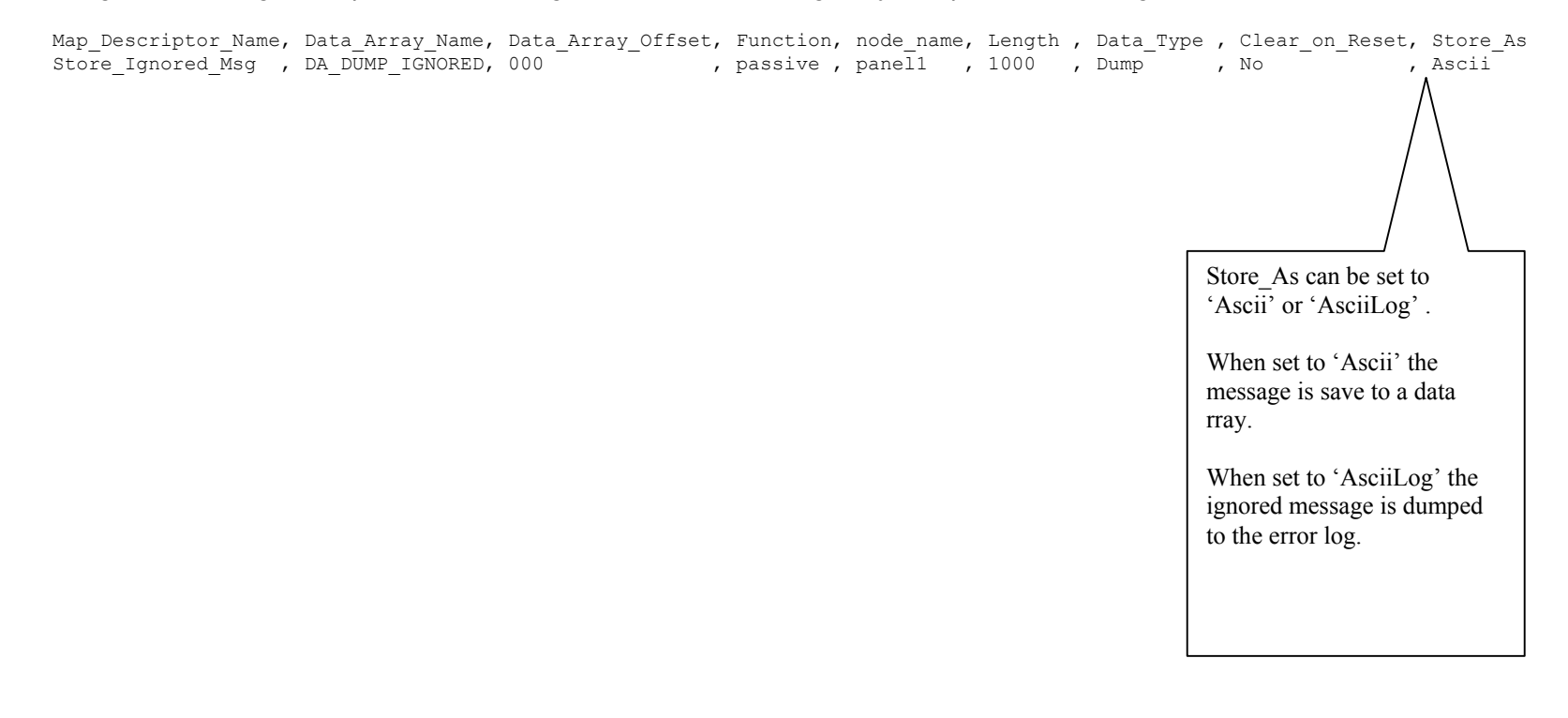

#### **7. Driver Notes**

#### **7.1 IC\_Timeout**

The connection IC Timeout must be set to zero. This is done in the CSV file by setting IC\_Timeout parameter.

The following fragment from a CSV file illustrates how this is done.

```
Connections 
Port, Baud, Parity, Data Bits, Stop Bits, IC Timeout
P1, 2400, None , 8 , 1, , 0
```
#### **7.2 Driver Stats**

In addition to the standard FieldServer communication statistics described in the FieldServer User's Manual, the Gamewell Serial Driver can also expose some driver statistics by writing data to a data array. A special map descriptor is required. The driver recognizes the map descriptor by its name which must be "Gamewell-stats" .

The following example shows how this special map descriptor can be configured. You can copy this section of text directly into your CSV file.

*Nodes* 

*Node\_name , Node\_ID, Protocol dummy\_node, 0 , Gamewell* 

*Data\_Arrays Data\_Array\_Name , Data\_Format, Data\_Array\_Length DA\_GAMEWELL\_STATS, uint16 , 500* 

*Map\_Descriptors Map\_Descriptor\_Name, Data\_Array\_Name , Data\_Array\_Offset, Function, node\_name ,*  Gamewell-Stats , DA\_GAMEWELL\_STATS, 0 , passive , dummy\_node,

When the driver sees this map descriptor it uses the data array DA\_GAMEWELL\_STATS (in this example) to store driver specific statistics. Only one of these map descriptors may be specified per FieldServer.

The offset into the array is based on the port number. 30 arrays locations are used per port.

The offset is obtained by multiplying the port number by 30.

The driver stores the following data.

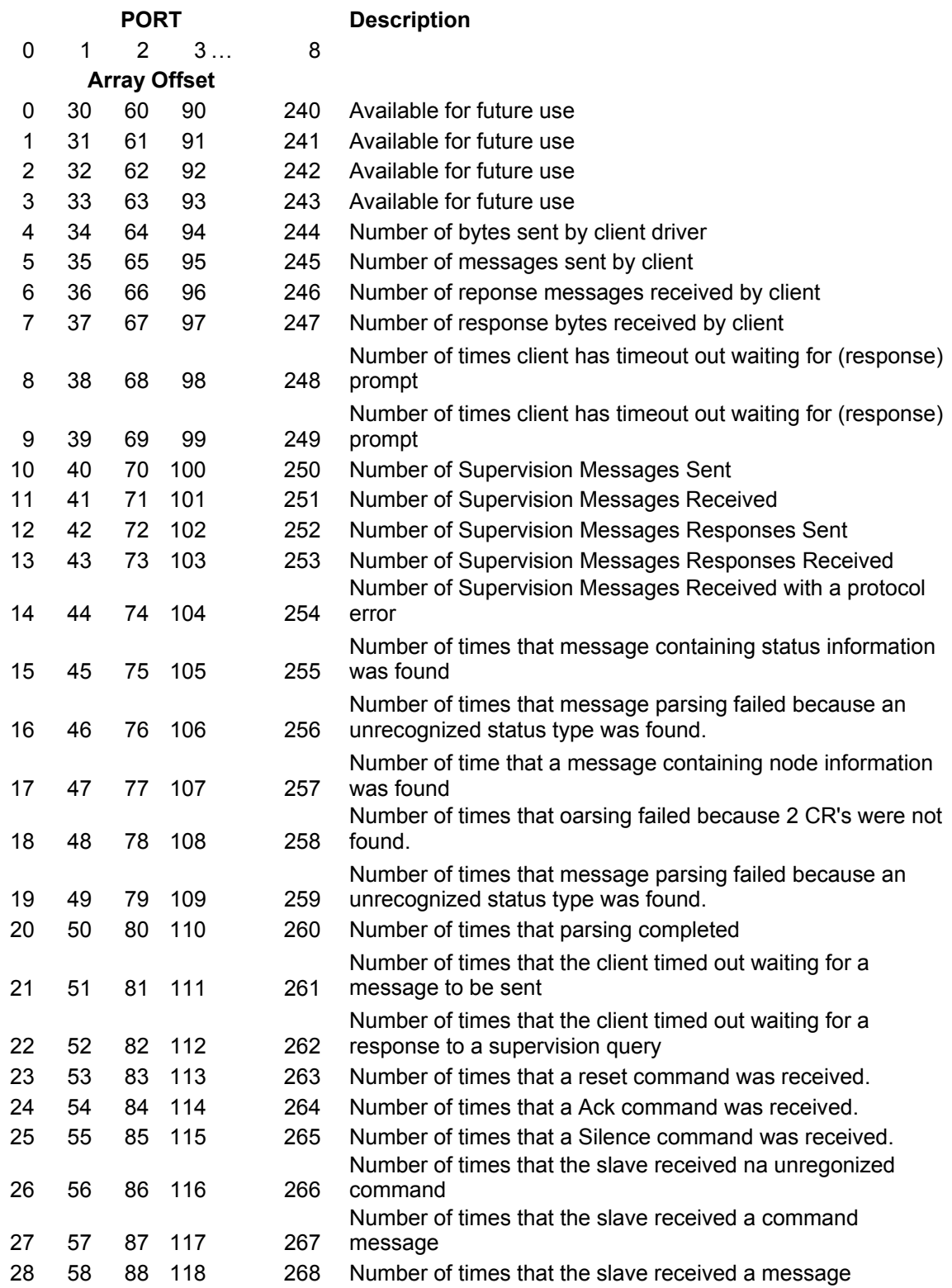

## **7.3 Simulating a Gamewell Panel**

The driver provides support for QA procedures. One of the ways that the driver provides this support is by allowing a configuration to send a list of Gamewell messages to the driver. This allows a configuration developer or QA agent to test the effect of the messages on the driver – does the driver store the correct data in the correct locations etc.

1. Configure a client side MD as follows

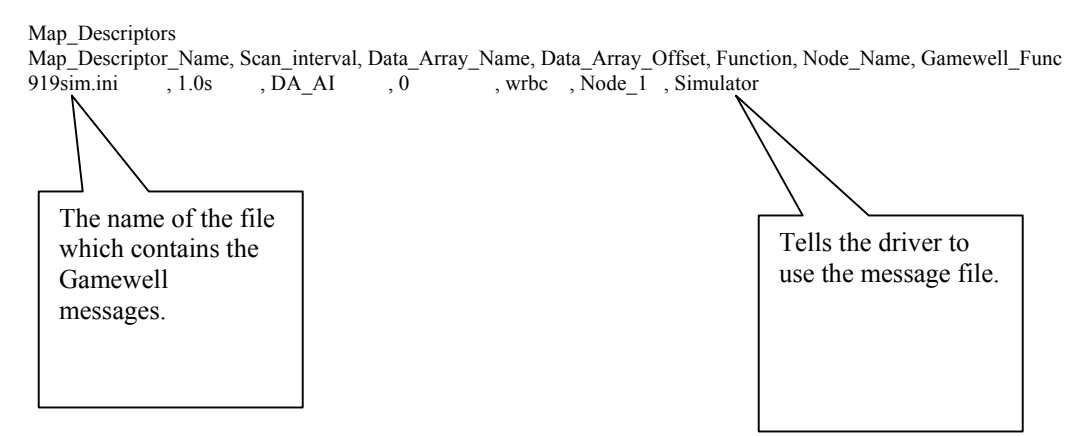

2. Create the simulation file.

This manual does not provide a list of possible messages. Customer logs or Gamewell manuals may be used.

The following is an example.

Each lines consists of 4 text segments encapsulated in angle braces "< >". Gamewell messages consist of up to 4 lines of text. Put each line of the message into  $a \leq 0$  segment. If the line begins with a # sign then it is ignored. Each time the MD becomes active (after its scan interval) the next line is read and sent. There is no method of recycling or repeating lines. For more examples of messages see the Word document attached to SPR2748.

```
<Status:ALARM I st of 1 08/31/95 16:25><Fire Alarm in Ckt:2><Fire Alarm Heat Detector><I st. Floor Room Number I> 
<Status:FAULT 08/31/95 16:27><Aux. AC Bad For Ckt:2 Dev:1><><> 
<Status:EVENT 08/31/95 16:26><Supv. Event in Ckt:2 Dev:2><Sprinkler Tamper Switch><I st. Floor Room Number I>
<Status:BUS 08/31/95 16:24><Supv. Event in Ckt:2 Dev:3><Sprinkler Tamper Switch><1st. Floor Room Number 1> 
                        08/31/95 16:25><I/O Restored, Ckt:2 Dev:4>\infty<Status:CONTROL 08/31/95 16:25><I/O Restored, Ckt:2 Dev:5><>
<status:ACK 08/31/95 16:25><I/O Restored, Ckt:2 Dev:6>\approx <status:SIG SIL 08/31/95 16:25><I/O Restored, Ckt:2 Dev:7>
                       08/31/95 16:25><I/O Restored, Ckt:2 Dev:7>\infty#<Status: NORMAL 08/31/95 16:28><System Idle>\gg
```
- 3. Create a server side configuration
- 4. Create a script to test the server side configuration.

# **8. Revision History**

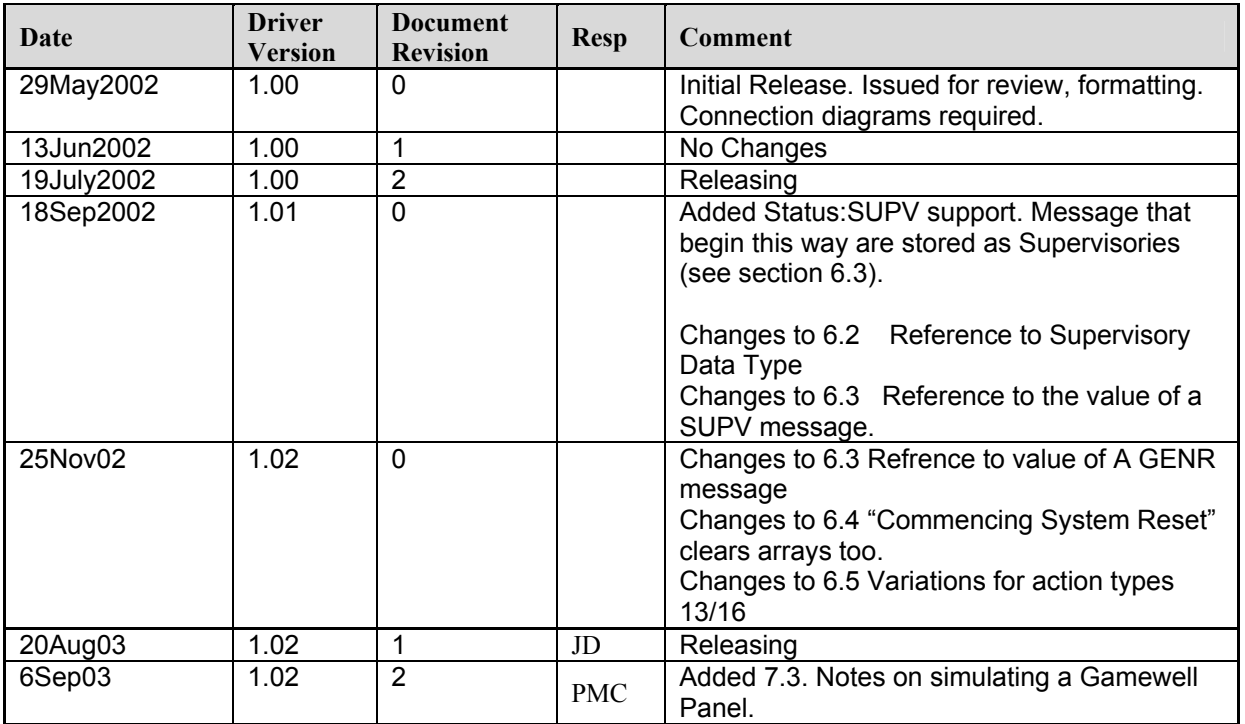